# LIBRARY

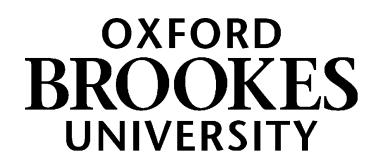

# **Finding journal articles for English Literature, Drama & Creative Writing**

# **1. How do I search for journal articles on a topic or literary text?**

A good place to start is **LibrarySearch** on the Library home page at [https://www.brookes.ac.uk/library/.](https://www.brookes.ac.uk/library/) This covers a huge range of sources including books and online journals. Just type in the author, title or topic that you are interested in, for example: 'Titus Andronicus body'

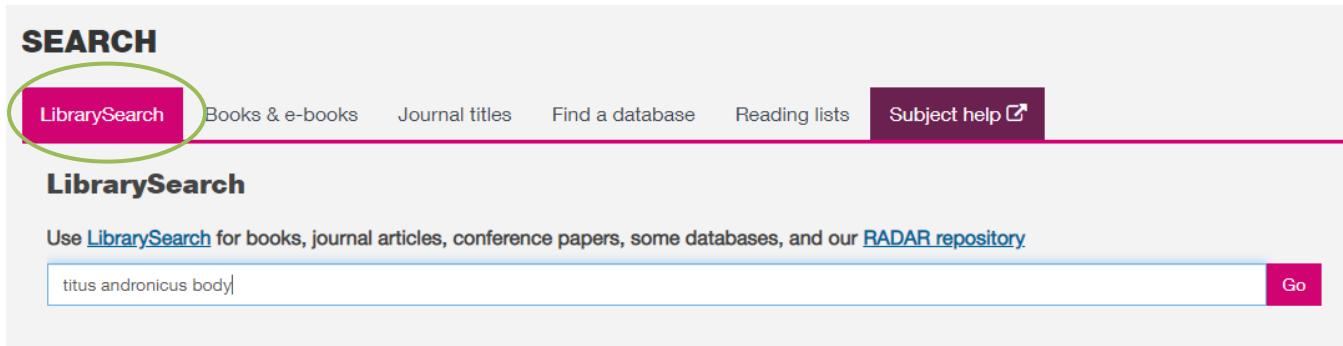

The results screen may show you a mixture of books, articles and other sources. To see just the journal articles, go to the **Search Tools** box on the left of the screen. Look for the **Format** option and tick the box next to **Article**.

Here is an example of an article found on LibrarySearch. Click on the 'View full text' button see it.

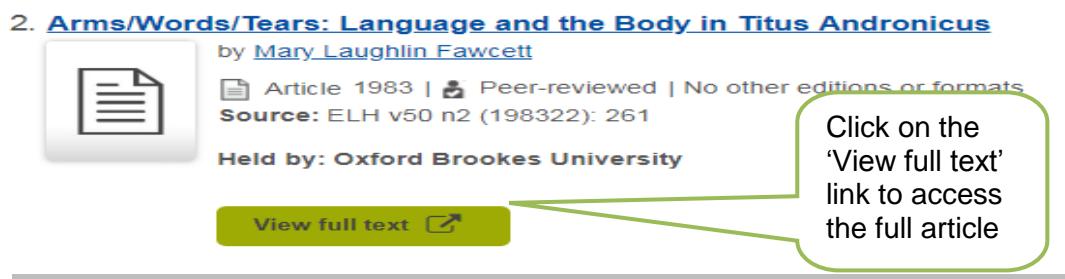

Log in with your Brookes details when prompted. In this case the article is available on the JSTOR database:

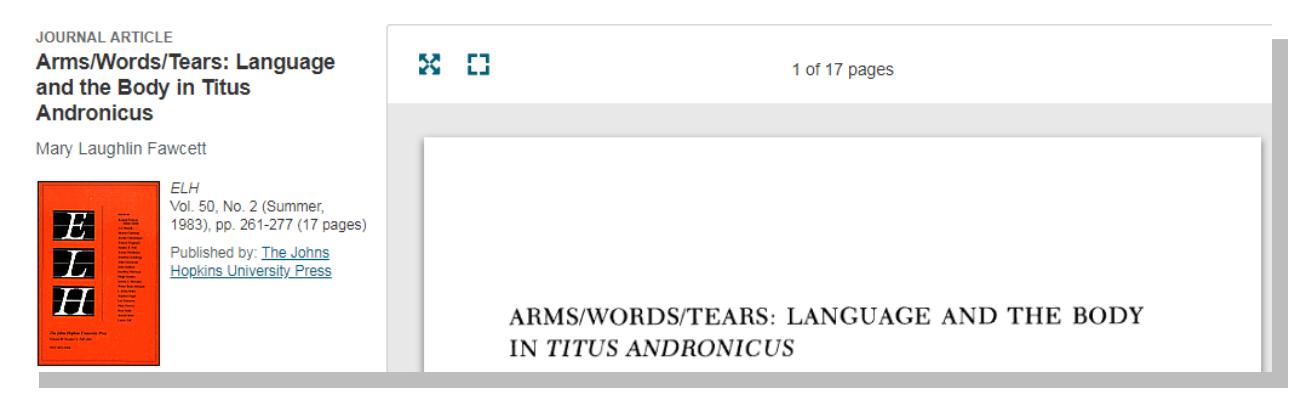

# WWW.BROOKES.AC.UK/LIBRARY

# **2. How do I access databases for English, Drama and Creative Writing?**

Note that LibrarySearch does not include the contents of all our databases. Some specialist resources are not covered at all, so you may need to need to also look at subject databases, especially for more indepth research.

If you already have the name of a specific database you'd like to search, go to the Library home page and click on the **Find a database** tab. You can look up the name of the database in the alphabetical list. To find out which databases are recommended for your subject, click on the drop-down menu to 'Browse our databases by subject' and choose 'English Literature'.

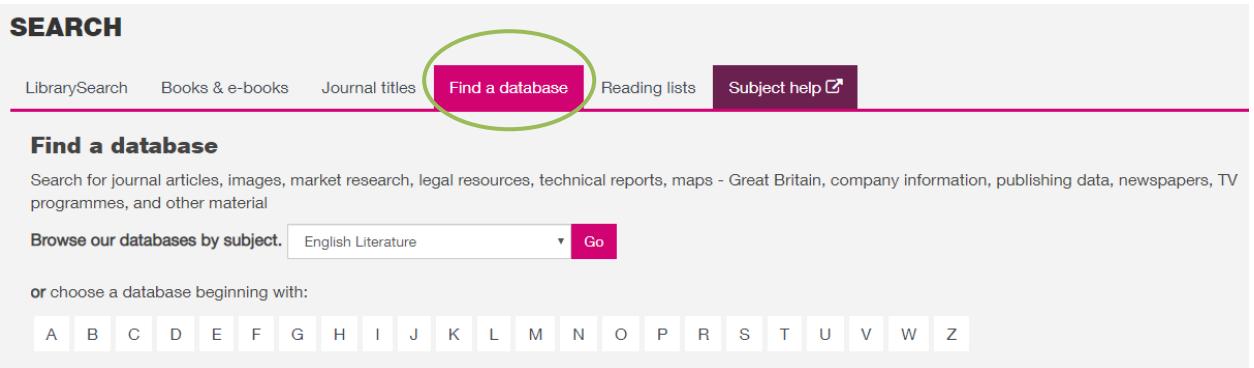

#### This will connect you to the Subject Help page which lists the key databases for English, Drama and Creative Writing. The direct link is: [https://www.brookes.ac.uk/library/subject-help/english](https://www.brookes.ac.uk/library/subject-help/english-literature/journals--articles-and-databases/)[literature/journals--articles-and-databases/](https://www.brookes.ac.uk/library/subject-help/english-literature/journals--articles-and-databases/)

#### Journals, articles and databases

Information for English Literature, Drama and Creative Writing

Databases can help you to trace journal articles and other publications on topics, authors and literary works. Follow the links below to connect to useful databases and log in when prompted with your Brookes username and password.

#### LibrarySearch - a good place to start

LibrarySearch is our new search platform which allows you to find a mixture of books, articles and other resources in one place. Check this quick guide Using LibrarySearch to find journal articles on a topic

NB LibrarySearch doesn't cover all of our e-resources. We recommend using a database for more in-depth research.

**Key databases** 

- MLA International Ribliography covers international literary and language studies and can help you find books, book chapters and articles.
- · JSTOR This database provides an archive of full-text articles from a range of academic journals with good coverage of literary journals. Try the new Text Analyser tool available within the database. You can upload an article and the tool will find similar content in the database. JSTOR Labs have also developed this Understanding Shakespeare tool which lets you look up quotations from a Shakespeare play and find JSTOR articles that reference them. Highly recommended for anyone studying Shakespeare.
- Academic Search Complete A multi-disciplinary database with good coverage of English Studies journals. Much of the content is full-text.
- · Performing Arts Periodicals Database Mainly full-text database covering performing arts including theatre and film. Good for articles on plays in performance

# **3. How do I search a database?**

Databases work in a different way to Google and the LibrarySearch. You'll often see on databases that they have several search boxes linked by AND. You need to type separate keywords or phrases into each search box:

#### **Searching with AND**

Put 1 idea per box, for example: gothic AND novel - this will find references containing both terms. Add in additional keywords to focus your search – each new word/phrase will narrow down your search e.g. gothic AND novel AND Europe.

Experiment with alternative terms, e.g. gothic AND fiction - you may find more results.

Tip: Put **phrases** such as literary titles in quotation marks e.g. "Hard Times"; "Lyrical Ballads"

## **Searching with OR**

You can use **OR** to search for alternative terms and broaden your search, e.g. novel OR fiction; drama or theatre - this will find references containing either or both terms. Don't forget differences in American spellings e.g. theatre/theater

## **Searching with AND + OR**

Put brackets around the 'or' part of the search, e.g. gothic AND (novel OR fiction) will find references that contain the terms gothic and novel; gothic and fiction; gothic and novel and fiction.

## **Wildcard symbols**

- Use the truncation symbol \* added to the root of a word to search for alternative endings, e.g. Romantic\* will not only find Romantic, but also Romantics, Romanticism etc.
- Use the ? symbol to replace a character in a word e.g. wom?n will find references that contain both woman and women.

## **Refining your results**

Look for options to focus your search. These can include:

- Limiting your search to material published in English.
- Narrowing your results by date.
- Focusing on scholarly peer-reviewed articles.
- Choosing specific kinds of sources e.g. book reviews.

## **How to read the full text**

Some databases such as JSTOR give you the full text of most articles, often in the form of PDF files that you can save or print. Other databases will give you an 'abstract' or summary of the article. Look for a **full text option** next to a reference and click on this to connect to the article if it is available:

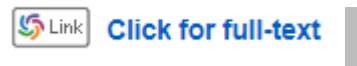

### **If the Library doesn't hold the article…**

Databases are guides to what has been published in a subject area and Brookes Library will not hold everything that they list. There are options for obtaining material that we don't hold:

- You can use the Interlibrary Loans service to request books, articles and other publications which aren't in stock. If you are a student each request will cost you £3.00. You can make your requests via LibrarySearch.
- Undergraduate students doing dissertation-level research and postgraduate students are eligible to apply for reference access to the Bodleian Library. To apply you will need to get an application form from the Library Help Zone ( Level 1) or download it from our web pages. You can search the Bodleian Catalogue SOLO at:<http://solo.bodleian.ox.ac.uk/>

## **4. How do I check whether the Library holds a specific journal title?**

On the Library home page at [https://www.brookes.ac.uk/library/,](https://www.brookes.ac.uk/library/) click on the **Journal titles** tab and type in the title of the journal that you want to find. For example, this is a search for the journal 'Victorian poetry':

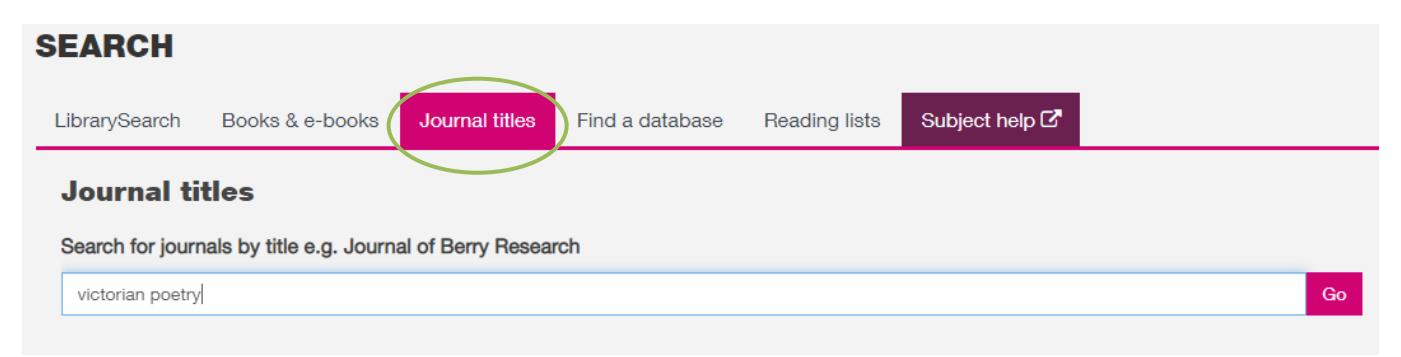

The results screen will show whether Brookes Library has the journal you need and usually the correct journal will come at the top of the list.

NB Click on the **blue journal title link** (not the Access journal link) to check what years of the journal are available.

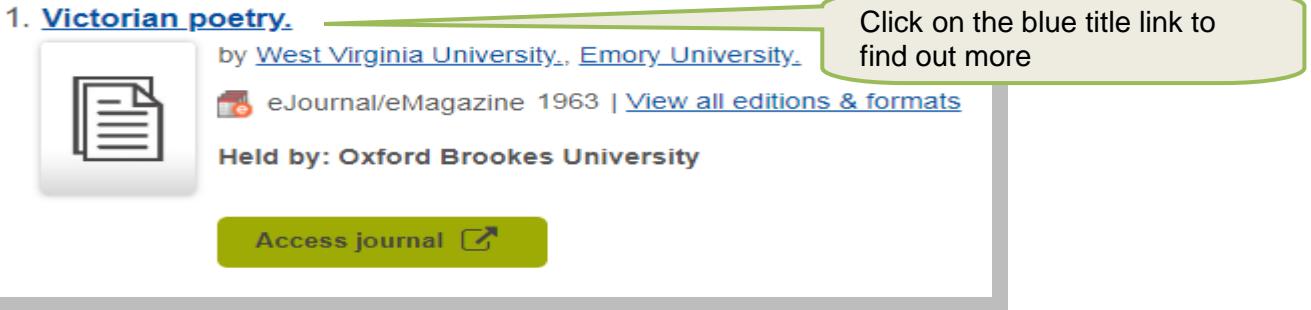

LibrarySearch shows us that we have online access to the journal 'Victorian poetry' through several databases and gives us details of the coverage of each. Click on the appropriate **Access journal** link to connect straight through to it.

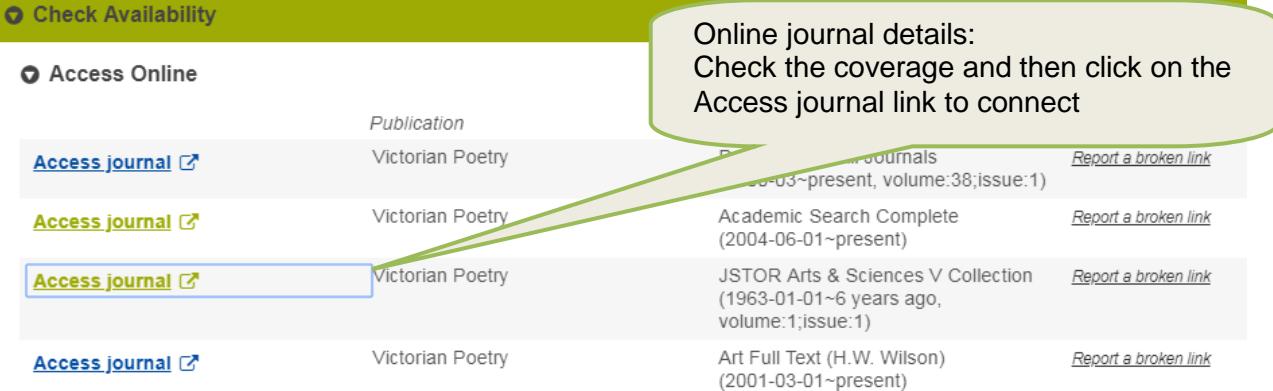

Log in when prompted with your Brookes username (student/staff number) and password. You should then be able to browse or search through back issues of the e-journal.

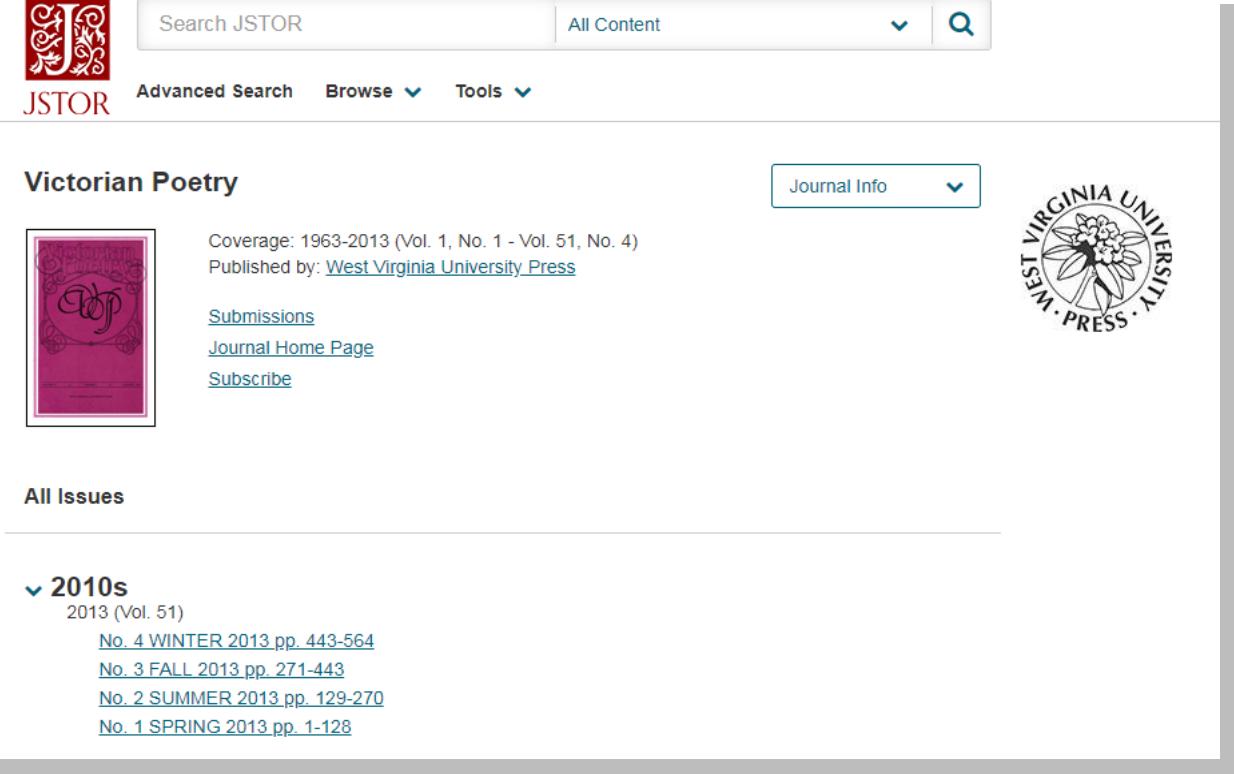

If we have print copies of a journal or magazine, you need to make a note of the **Call Number** which tells you where the journal is shelved. Print journals in the Headington Library are all shelved in the Library Basement.

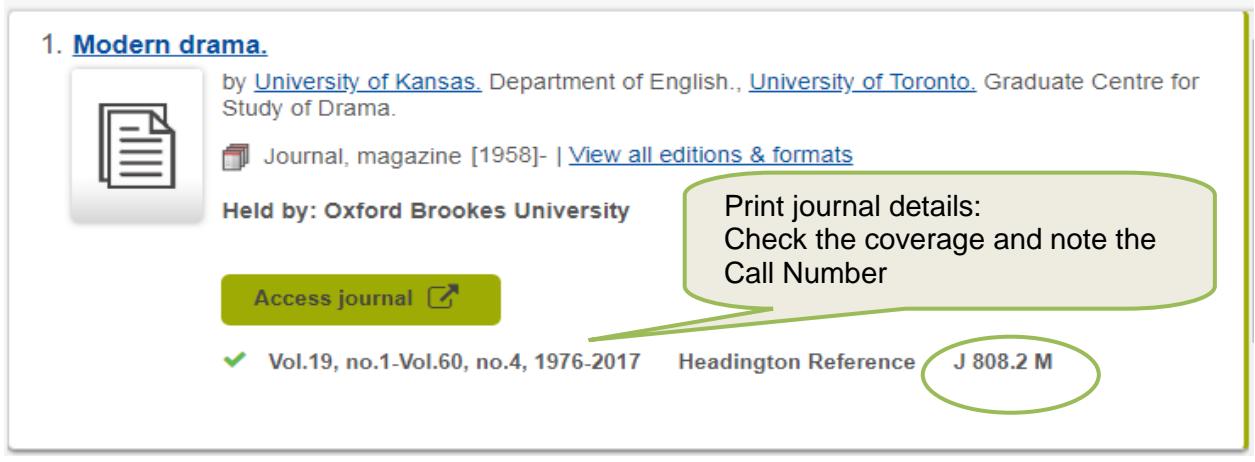

# **5. Further help for English, Drama and Creative Writing students**

- Please contact your Academic Liaison Librarian, Joanna Cooksey by emailing [jcooksey@brookes.ac.uk](mailto:jcooksey@brookes.ac.uk) if you can't find the resources you need or would like to make a 1-to-1 appointment for further help.
- Check the Subject Help pages for English Literature at: [https://www.brookes.ac.uk/library/subject](https://www.brookes.ac.uk/library/subject-help/english-literature)[help/english-literature](https://www.brookes.ac.uk/library/subject-help/english-literature) for links to key electronic resources, downloadable guides and more.

[JC englishjournals 08/2019]